УДК 004.855.5

# Нейронные сети в Scilab

*Журавлёва Ульяна Сергеевна*

*Приамурский государственный университет имени Шолом-Алейхема Студент*

#### *Баженов Руслан Иванович*

*Приамурский государственный университет имени Шолом-Алейхема к.п.н., доцент, зав. кафедрой информационных систем, математики и методик обучения*

### Аннотация

В наше время технологии искусственного интеллекта развиваются очень активно. Для решения сложных задач, требующих аналитических вычислений, которые похожи на вычисления человеческого мозга, используются нейронные сети. В этой статье рассмотрены примеры обучения нейронных сетей с помощью программы Scilab.

Ключевые слова: нейронные сети, Scilab, artificial neural networks, neural network module.

## Neural networks in Scilab

*Zhuravleva Ulyana Sergeevna Sholom-Aleichem Priamursky State University Student*

*Bazhenov Ruslan Ivanovich Sholom-Aleichem Priamursky State University Candidate of pedagogical sciences, associate professor, Head of the Department of Information Systems, Mathematics and teaching methods*

## Abstract

Nowadays, artificial intelligence technology is developing very actively. In order to solve complex problems that require analytical calculations, which are similar to the calculation of the human brain, neural networks are used. This article discusses examples of neural network training using Scilab.

Keywords: neural networks, Scilab, artificial neural networks, neural network module.

Нейронные сети это волна будущего в вычислительной технике. Традиционные вычисления применяют для решения задач логические операторы, а нейронные сети для этого используют сеть узлов, действующие как нейроны, и аналог синапсов. Актуальность нейронных сетей заключается

в том, что они способны реализовать любой алгоритм вычисления при неполном или не точном описании задачи. Для того чтобы они выполняли вычисления их нужно обучить, или другими словами найти коэффициенты связей между нейронами. В процессе обучения нейросеть выявляет, как зависят входные и выходные данные, а также выполняет обобщение. В случае если обучение прошло успешно, то сеть выдает верный результат.

И.А.Дохтаева и Е.Н.Рожина в статье «Определение достоинств среды программирования SciLab путем сравнительного анализа языков программирования MatLab и SciLab» путем анализа MatLab и SciLab, показали превосходство среды SciLab перед средой MatLab [1]. А.А. Винс и Р.И. Баженов в статье «Реализация карт Кохонена в Scilab» обьяснили как работать с инструментами ANN Toolbox в программе Scilab, и показали это на примере карт Кохонена [2]. Реализацией актуальных задач искусственного интеллекта в SciLab занималась И.А.Дохтаева [3]. М.В.Комаров, Р.И. Баженов показали, как реализовать систему с нечёткой логикой [4]. Я.А.Туровский и др. [5] представили работу с искусственными нейронными сетями. Г.И.Рудой в статье «Выбор функции активации при прогнозировании нейронными сетями» показал, как зависит качество прогнозирования от параметров нейронной сети [6]. E.Kuriscak и др. объяснили, как гипотеза Хебба повлияла на исследование искусственных нейронных сетей [7]. Priyadarshni, J.S.Sohal в своей статье уделили внимание системе распознавания символов используя Scilab [9]. Решение задачи коммивояжера с помощью нейронной сети Хопфилда привели А.С.Уманский и Г.С.Осипов [9]. А.Д.Варламов использовал априорную информацию о месторасположении объектов лица для оценки его биометрических признаков нейронной сетью [10]. В.А.Седов и др. рассмотрели число циклов обучения нейро-нечётких сетей для определения степени опасности столкновения судов [11]. Качество восстановления образов искусственной нейронной сетью Хопфилда исследовали И.В.,Колбасина и др. [12]. Р.И.Баженов и др. показали применение нейронных сетей в различных задачах [13-14].

В данной статье опишем разработку нейронной сети в Scilab для сложения 2 чисел. Данные для нейронной сети взяты из таблицы «Данные сложения двух чисел» (табл.1).

|    |  | $\rightarrow$ |   |                 |          |  |  |                          |                |           |                |                |  |  |  |
|----|--|---------------|---|-----------------|----------|--|--|--------------------------|----------------|-----------|----------------|----------------|--|--|--|
| X1 |  | ∠             | ັ | $\vert 4 \vert$ |          |  |  | $\overline{\phantom{0}}$ |                | 9         | $\overline{9}$ |                |  |  |  |
| X2 |  |               | ັ |                 |          |  |  |                          |                | $\vert 9$ | 10             | 9 <sup>°</sup> |  |  |  |
|    |  |               |   |                 | $\Delta$ |  |  | $\overline{14}$          | $\overline{1}$ |           | $18$   $19$    | l 19.          |  |  |  |

Таблица 1. - Данные сложения двух чисел

Для того чтобы начать работать с нейронными сетями в SciLab, необходимо загрузить соответствующий модуль, для этого нужно перейти по вкладке Инструменты – Управление модулями ATOMS (см. рис. 1).

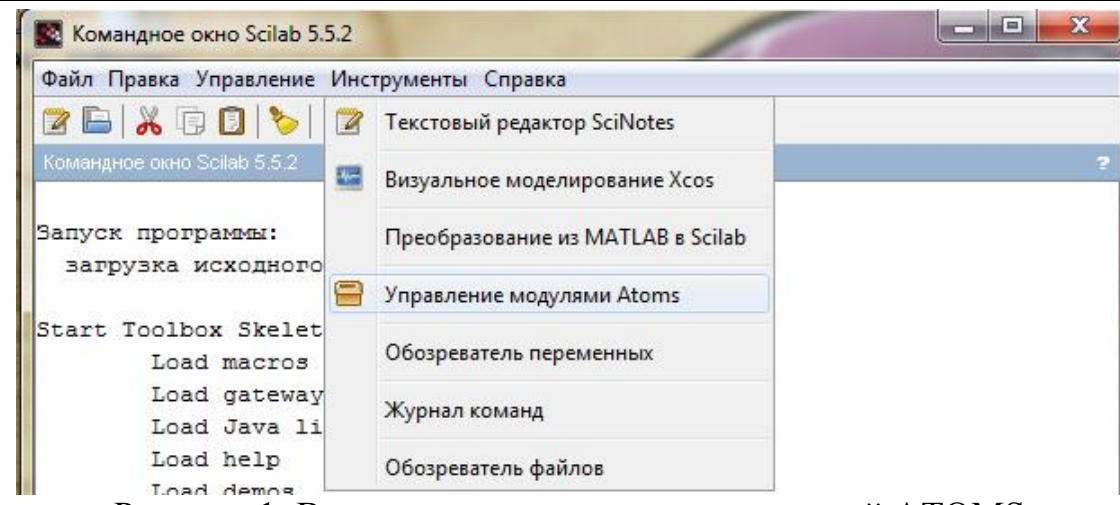

Рисунок 1. Вкладка запуска установки модулей ATOMS

Затем в открывшемся окне переходим в папку Data Analisis, выбираем ANN Toolbox и Neural Network Module 2.0, нажимаем кнопку Установить и ждем установки расширения

Теперь если программу перезагружаем программу и видим в окне консоли должна появиться надпись об успешной загрузке модуля (см. рис. 2).

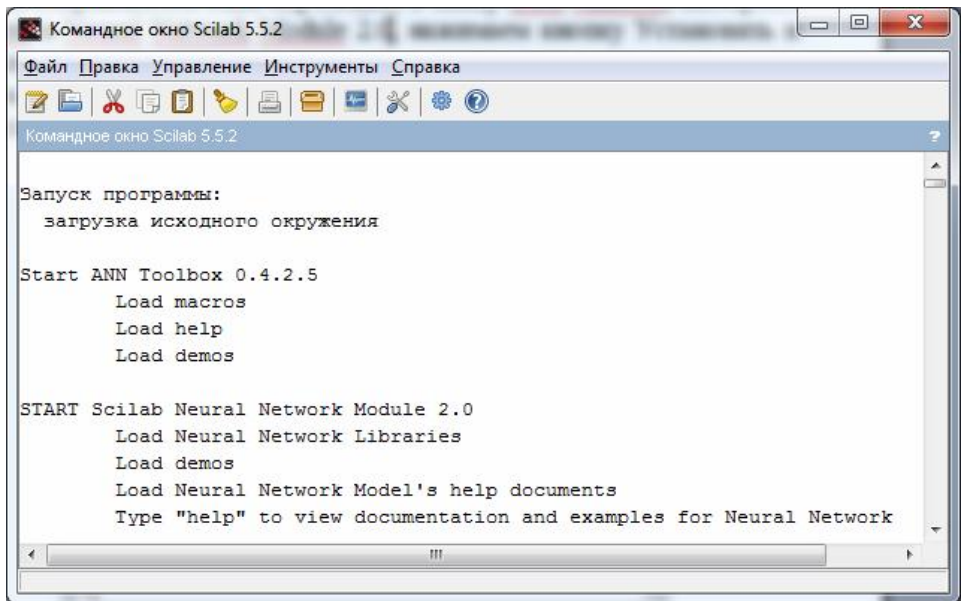

Рисунок 2. Вывод об успешной загрузке модулей

Для написания кода открываем редактор SciNotes (см. рис. 3).

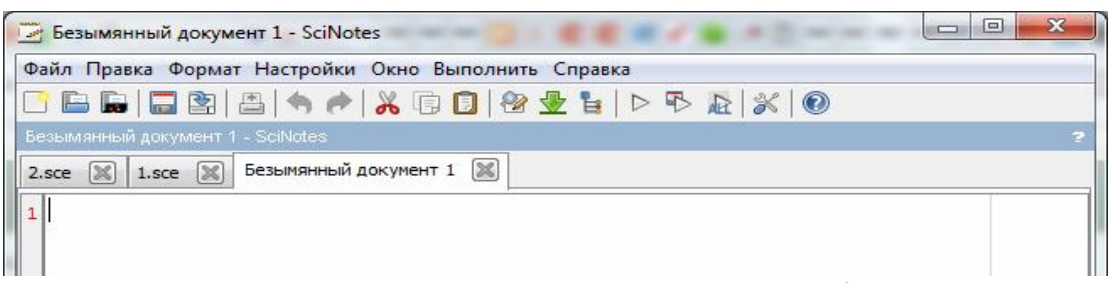

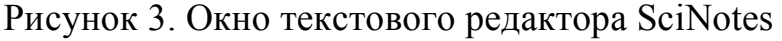

Для начала задаем входные (P) и целевые (T) параметры для обучения нейронной сети сложению чисел. Входные параметры (P) будут значения X1 и X2 из таблицы «Данные сложения двух чисел» (табл.1), а целевые параметры (T) значения Y (см. рис. 4).

```
1 P = [0.1.1.2.3.4.2.5.6.7.8.9.9.10.10.2.6.1.3; 0.1.2.2.3.4.4.5.6.7.8.9.10.9.10.3]-1.5 - 8];
2T = [0.2.3.4.6.8.6.10.12.14.16.18.19.19.20.5.7.6.11];
```
Рисунок 4. Создание входных и целевых параметров в SciNotes

Далее для обучения сети используем функцию «ann\_FFBP\_gd» с алгоритмом обратного распространения ошибки обучения. Где P-входные параметры, T-целевые параметры N- число нейронов в каждом слое, включая входной и выходной слой, af- активация функции от 1-го скрытого слоя к выходному слою, lr это скорость обучения, itermax- максимальное эпоха для тренировок, mse\_min- минимальная ошибка (задача) и gd\_min- минимальный градиент для подготовки к остановке. Для иллюстрации, мы будем использовать первые 3 обязательных значений, другие поля оставляем пустыми, значения будут использоваться по умолчанию. Для использования обученной нейронной сети будет использовать функцию «ann\_FFBP\_run» (см.рис. 5)

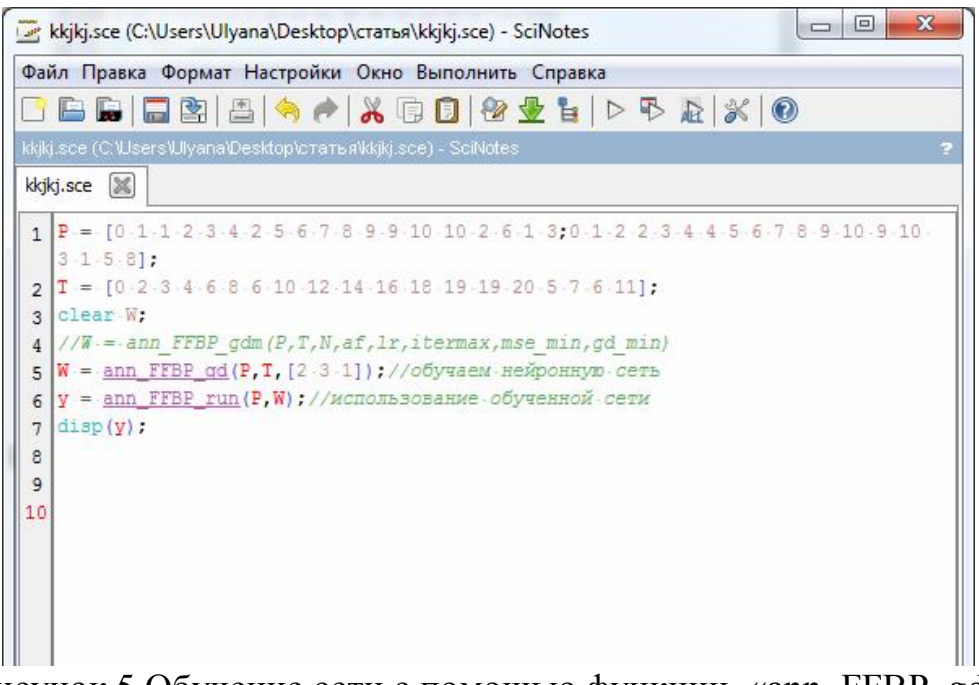

Рисунок 5.Обучение сети с помощью функции «ann\_FFBP\_gd»

Далее выбираем для запуска обучения пункт меню Выполнить. На экране появится окно Neural Network Training, это окно показывает, что обучение длится 1000 итераций и среднеквадратичную ошибку.

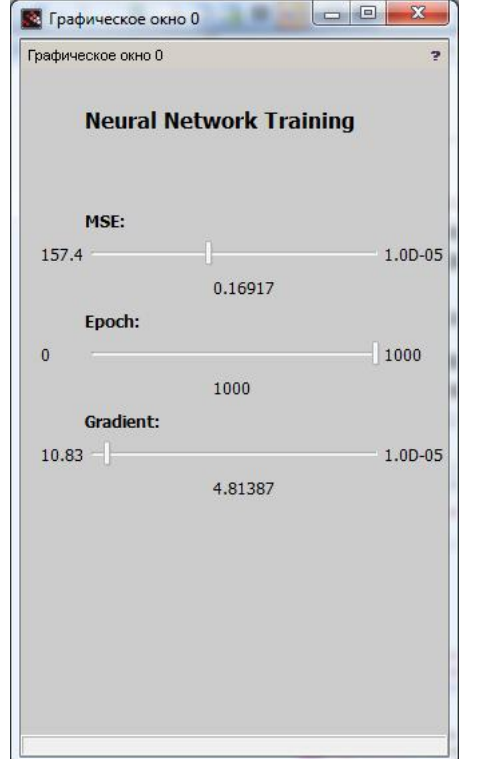

Рисунок 5. Окно Neural Network Training

После завершения обучения просмотреть результат можем просмотреть в главном окне программы (см. рис.7).

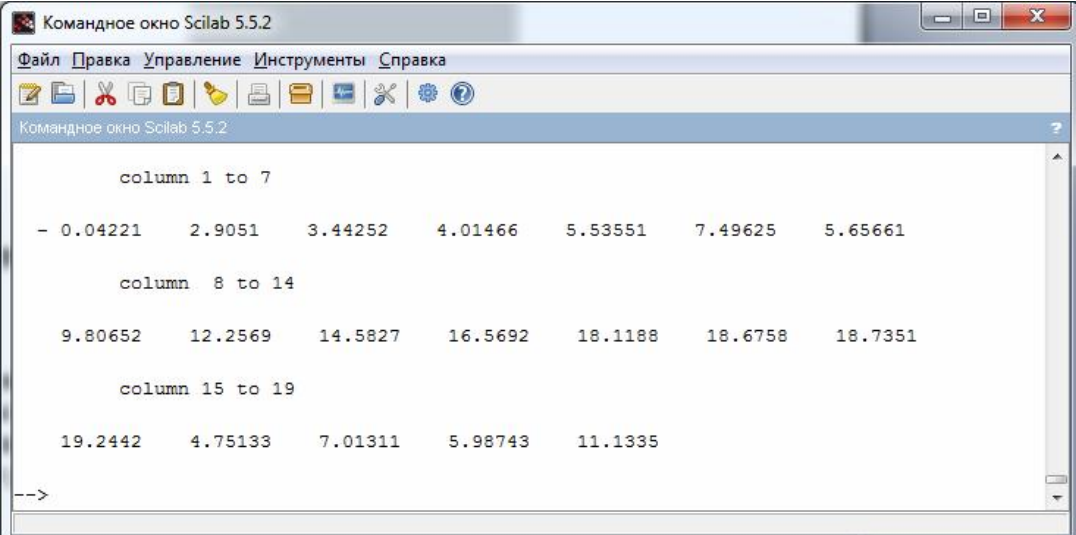

Рисунок 7. Результат обучения нейронной сети в Scilab

Теперь используем обученную нейронную сеть с помощью функции «ann\_FFBP\_run» на примере сложения двух чисел (2;5) (см. рис.8)

Постулат. 2017. №1 ISSN 2414-4487

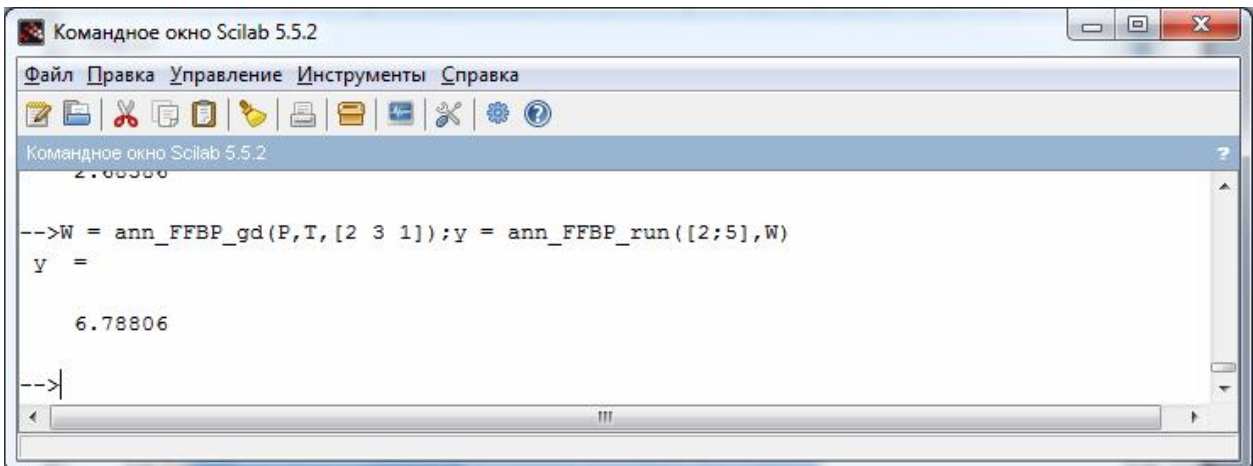

Рисунок 8. Реализация сложения двух чисел с помощью обученной нейронной сети в Scilab

В результате работы была реализована модель операции сложения в программе SciLab с инструментарием artificial neural networks и neural network training. Нейронные сети данного типа часто применяются для решения самых различных задач, от восстановления пропусков в данных до анализа данных и поиска закономерностей, например, в финансовой задаче.

#### Библиографический список

- 1. Дохтаева И.А., Рожина Е.Н. Определение достоинств среды программирования SciLab путем сравнительного анализа языков программирования MatLab и SciLab // Прогрессивные технологии и процессы. 2014. С. 204-207.
- 2. Винс А.А., Баженов Р.И. Реализация карт Кохонена в Scilab// Постулат. 2016. № 11. С. 3
- 3. Дохтаева И.А. Scilab для решения задач искусственного интеллекта // Наука и образование в XXI веке. М.: АР-Консалт, 2015. С. 34-36
- 4. Комаров М.В., Баженов Р.И. Реализация системы с нечёткой логикой в SciLab // Постулат. 2016. № 5. С. 4
- 5. Туровский Я.А., Кургалин С.Д., Адаменко А.А. Сравнительный анализ программных пакетов для работы с искусственными нейронными сетями // Воронежский государственный университет инженерных технологий. Воронеж: Воронежский государственный университет, 2016 .
- 6. Рудой Г. И. Выбор функции активации при прогнозировании нейронными // Машинное обучение и анализ данных. Москва: Вычислительный центр им. А.А. Дородницына РАН, 2011.
- 7. Kuriscak E., Marsalek P., Stroffek J., Peter G. Toth Biological context of Hebb learning in artificial neural networks, a review // Neurocomputing. 2015. Т. 152. С. 27-35.
- 8. Priyadarshni, Sohal J.S. Improvement of artificial neural network based character recognition system, using SciLab // Optik-International Journal for Light and Electron Optics. 2016. Т. 127. №. 22. С. 10510-10518.
- 9. Уманский А.С., Осипов Г.С. Решение задачи коммивояжера с помощью нейронной сети Хопфилда // Постулат. 2016. № 8 (10). С. 1.
- 10.Варламов А.Д. Использование априорной информации о месторасположении объектов лица для оценки его биометрических признаков нейронной сетью // Нейрокомпьютеры: разработка, применение. 2015. № 3. С. 34-38.
- 11.Седов В.А., Седова Н.А., Егоров А.А. Число циклов обучения нейронечётких сетей для определения степени опасности столкновения судов // Современная наука: актуальные проблемы теории и практики. Серия: Естественные и технические науки. 2015. № 1-2. С. 53-56.
- 12.Колбасина И.В., Старовойт Е.Д., Бежитский С.С. О качестве восстановления образов искусственной нейронной сетью Хопфилда // Решетневские чтения. 2013. Т. 2. № 17. С. 26-27.
- 13.Ступников А.В., Баженов Р.И. Прогнозирование цены легковых автомобилей с помощью нейронных сетей в среде neural network wizard // Современная техника и технологии. 2015. № 7 (47). С. 3-10.
- 14.Николаев С.В., Баженов Р.И. Распознавание образов с помощью нейронных сетей в среде matlabr2009b // Nauka-Rastudent.ru. 2015. № 1 (13). С. 44.